### Samba

#### *Interoperating with Windows*

#### <span id="page-0-0"></span>Nick Urbanik <nicku(at)nicku.org> ${\sf Copyright~Conditions:~GNU~FDL~(see~http://www.gnu.org/licenses/fdl.html)}$  ${\sf Copyright~Conditions:~GNU~FDL~(see~http://www.gnu.org/licenses/fdl.html)}$  ${\sf Copyright~Conditions:~GNU~FDL~(see~http://www.gnu.org/licenses/fdl.html)}$  ${\sf Copyright~Conditions:~GNU~FDL~(see~http://www.gnu.org/licenses/fdl.html)}$  ${\sf Copyright~Conditions:~GNU~FDL~(see~http://www.gnu.org/licenses/fdl.html)}$  ${\sf Copyright~Conditions:~GNU~FDL~(see~http://www.gnu.org/licenses/fdl.html)}$  ${\sf Copyright~Conditions:~GNU~FDL~(see~http://www.gnu.org/licenses/fdl.html)}$  ${\sf Copyright~Conditions:~GNU~FDL~(see~http://www.gnu.org/licenses/fdl.html)}$  ${\sf Copyright~Conditions:~GNU~FDL~(see~http://www.gnu.org/licenses/fdl.html)}$

A computing department

## Samba

- Implements Microsoft's SMB protocol
- SMB <sup>=</sup> Symmetric Message Block, gave project its name
- achieved through reverse engineering Microsoft'sproprietary protocols (no help from MS, but hindrance)
- good reputation for stability and performanceoutperforming MS servers in both respects
- Current production version supports use as <sup>a</sup> Windows NT compatible server (file sharing, printing, support for network browsing)
- Runs on many platforms, including very powerful Solaris machines
	- **Most powerful windows servers run Solaris, not** Microsoft software!

#### Samba 2.2.x

- **The release provided with current Linux systems**
- Works as an NT <sup>4</sup> compatible PDC
- *Winbind* (part of samba) allows Linux and Unix machines to join <sup>a</sup> Windows Domain
- Samba can use LDAP to authenticate against
- Both samba 2.2.x and 3 have been put into commercial products, such as Network Attached Storage (NAS)hardware
- Macintosh OS <sup>X</sup> uses samba to provide services to Windows clients, and also to access Windows services.

## Limitations of Samba 2.2.x — 1

- Does not support Active Directory in the way that <sup>a</sup>Windows 2000 server does
- Samba 2.2 cannot interact with a Microsoft Backup Domain Controller (BDC) but it can be <sup>a</sup> BDC for another samba server
- User information stored on <sup>a</sup> Samba PDC is not as complete as that stored on <sup>a</sup> Windows PDC
- Samba obeys Linux group file access permissions on the PDC, but it does not tell the client machine about it properly. Group file permissions are hard to set from <sup>a</sup>client.

## Limitations of Samba 2.2.x — 2

- Full support for ACL<sup>s</sup> (access control lists) depends on applying <sup>a</sup> patch to the Linux kernel and recompiling thekernel, or waiting till the Linux 2.6.x kernel is released
- When samba is working as a wins server, it cannot replicate to other WINS servers, whether Microsoft or samba.
- Support for Unicode is not very good (greatly improved in samba 3)

## Samba Version 3 (alpha release)

- Currently used in some commercial systems, but documentation not complete
- See

[http://us1](http://us1.samba.org/samba/ftp/alpha/WHATSNEW.txt).[samba](http://us1.samba.org/samba/ftp/alpha/WHATSNEW.txt).[org/samba/ftp/alpha/WHATSNEW](http://us1.samba.org/samba/ftp/alpha/WHATSNEW.txt).txt

- **•** Supports Active Directory: a Samba 3 server can join an ADS realm as <sup>a</sup> member server and authenticate users using LDAP/kerberos
- Supports migrating from <sup>a</sup> Windows NT <sup>4</sup> domain
- Supports trust relationships with Windows NT domaincontrollers
- samba-3.0alpha24-1.i386.rpm i**s available since**  $16$   $\textsf{May 2003}$  from  $\texttt{http://www.samba.org/}$  $\texttt{http://www.samba.org/}$  $\texttt{http://www.samba.org/}$  $\texttt{http://www.samba.org/}$  $\texttt{http://www.samba.org/}$  $\texttt{http://www.samba.org/}$  $\texttt{http://www.samba.org/}$

### Parts of Samba

Samba consists of two services:

- $\bullet$  smbd, which does the file sharing, provides print services, and handles authentication of clients, which can be any version of Windows or Linux;
- ${\tt nmbd}$ , which does name resolution (the "WINS" server), and provides support for browsing thenetwork in the "Network Neighbourhood"
- The other parts you will work with include:
	- The configuration file,  $/etc/samba/smb.comf$
	- testparm **which checks the syntax of** /etc/samba/smb.conf
	- The smbpasswd program for setting and changing samba passwords

## **Other Samba Utilities**

- nmblookup **is useful for troubleshooting NetBIOS name** lookup from WINS servers or from samba
- ${\tt smbclient}$  is useful for testing samba and Microsoft servers
- smbmount **mounts SMB shares from samba or** Windows servers locally.
	- Usually not necessary to call this directly, you canuse mount.
- smbtar is useful for backing up <sup>a</sup> Windows machine over the network to <sup>a</sup> Linux or Unix machine.
- Many others, all with  $\texttt{man}$  pages. See  $\texttt{rpm}$  -ql samba-client.

### Is samba installed? — 1

On an RPM based system, such as Red Hat Linux, do:

\$ **rpm -qa <sup>|</sup> grep samba** samba-swat-2.2.7-5.8.0samba-2.2.7-5.8.0 samba-client-2.2.7-5.8.0samba-common-2.2.7-5.8.0

This tells us that:

- the samba server is installed, together with
- the  ${\tt swat}$  web configuration system, and that
- samba version 2.2.7 is installed

### Is samba installed? — 2

• You can also check on any system that samba is installed, and find the version with:

```
$ smbd -V
Version 2.2.7-security-rollup-fix
$ nmbd -V
Version 2.2.7-security-rollup-fix
```
Note that this is an updated version, for Red Hat version8.0.

## Starting, Stopping Samba

- Starting, stopping the samba service is the same as with any other service on Linux.
- Here we assume that /sbin is on your <code>PATH</code>. If not, you  $\mathop{\sf can}$  simply type /sbin/service instead of  $\mathop{\sf server}$
- **In the service running?**

#### \$ **sudo service smb status** smbd is stopped nmbd is stopped

## Starting, Stopping Samba — 2

To start the two samba daemons:

\$ **sudo service smb start** Starting SMB services: Starting NMB services: [ OK

 $OK$ 

#### • We can verify that they are running:

\$ **sudo service smb status** smbd (pid 2523) is running... nmbd (pid 2527) is running...

• We can stop the service in the same way as other services:

#### \$ **sudo service smb stop** Shutting down SMB services: [ OK Shutting down NMB services:  $[$  OK

## Starting Samba Automatically

- **•** To ensure samba starts when the server boots is the same as for any other service.
- If its the service configured to start on boot?

\$ **chkconfig smb --list** smb 0:off 1:off 2:off 3:off 4:off 5:off 6:off This tells us that it is not configured to start at anyrunlevel.

- \$ **sudo chkconfig smb on**
- **•** Now let's check to see if we turned it on:

\$ **chkconfig smb --list** smb 0:off 1:off 2:on 3:on 4:on 5:on 6:off

Now it will start automatically in runlevels 2, 3, 4 and 5.

## Configuration: **/etc/samba/smb.conf**

- Divided into *sections*
- **•** Two kinds of sections:
	- *global* section, holds information about the operationof the whole server
	- *share* sections, holds information about each "share" or service provided by server
- *Comments* start with either <sup>a</sup> hash '#' or <sup>a</sup>semi-colon ';'
- **Extensive documentation in** man smb.conf

# Example **/etc/samba/smb.conf** — <sup>1</sup>

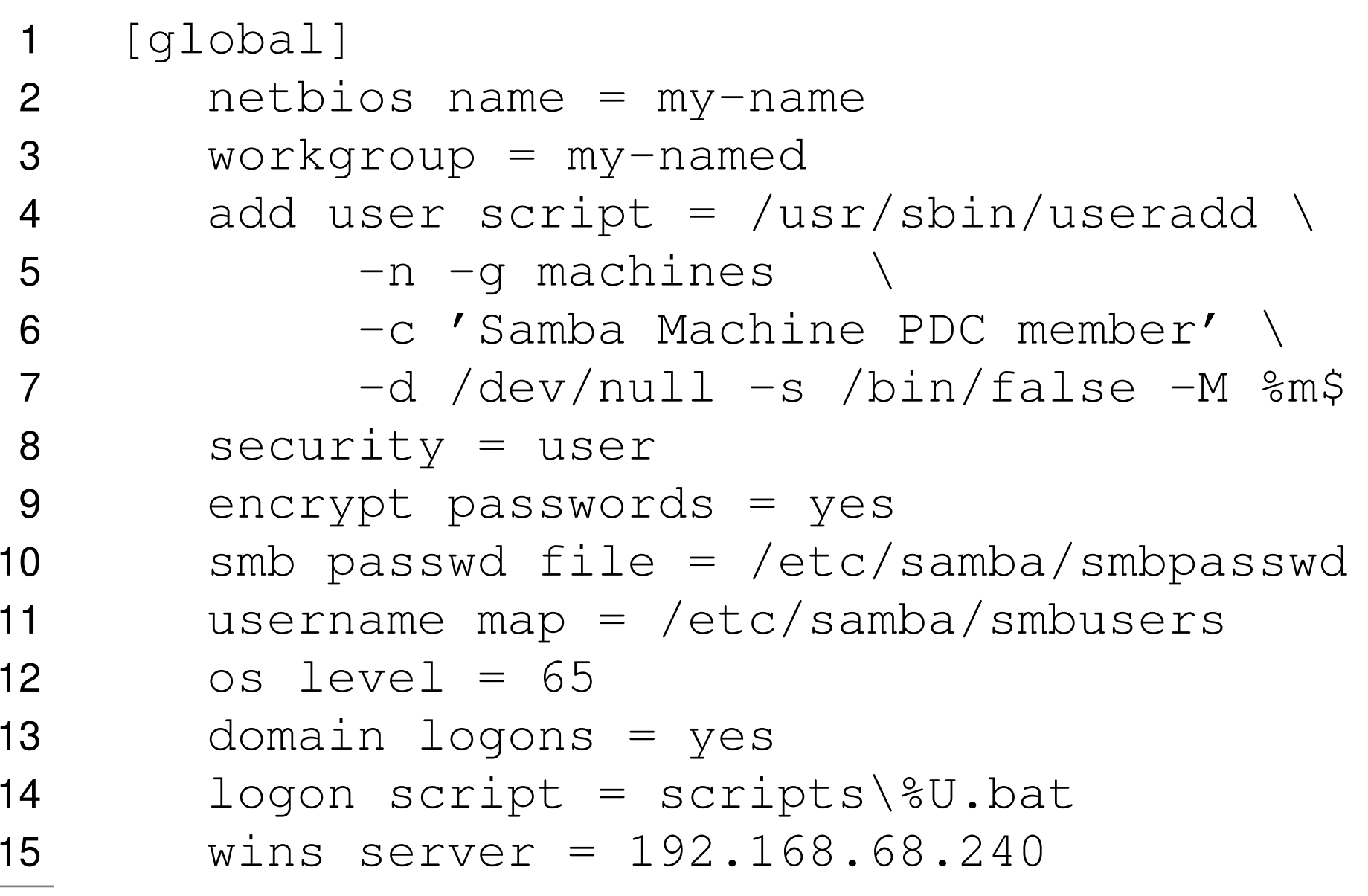

## Discussing Example — 1

- Configuration is for <sup>a</sup> Primary Domain Controller (PDC)
- sl[ide](#page-0-0) 15 shows global options that determine overall behaviour of samba
	- lines 2 and 3 determine the "computer name" anddomain name of this PDC
	- lines 4–7 are executed to automatically create a special account for any computer that joins thedomain
	- line 8 requires <sup>a</sup> username and password forsomeone to access resources from the server
	- **I.** line 11 tells samba to use a file that maps Windows  $names to Linux names, e.g., `administrator`  $\rightarrow$$ root

## Discussion of global section — 2

- line 12 increases samba's chances of winning "browserelections" with Windows machines (see thedocumentation about browsing)
- line 13 says that this is <sup>a</sup> PDC
- line 14 tells samba where to find login scripts
- line 15 tells samba to act as <sup>a</sup> WINS client of that machine
	- To make samba <sup>a</sup> WINS server, provide <sup>a</sup> line like this:

```
wins support = yes
```
# Example **/etc/samba/smb.conf** — <sup>2</sup>

```
1 [homes]2 comment = Home Directories
23 browseable = no
4 writable = yes
5[netlogon]
6 comment = Network Logon Service<br>-
67 path = /var/samba/netlogon
8 guest ok = no
9 share modes = no
10 [printers]1 comment = All Printers
1112 path = /var/spool/samba
13 browseable = no
14 guest ok = no
15 printable = yes
```
## Discussing sli[de](#page-0-0) 18

- **•** sl[ide](#page-0-0) 18 shows configuration for individual shares and services offered by the server
- The *homes* section (lines 1–4) allow users to automatically access their Linux home directories fromthe client when they log into the domain.
	- Will appear as <sup>a</sup> share with the same name as theLinux username.
- The *netlogon* section (lines 5–9) is necessary to handle domain log[io]ns, which fail if this share does not exist. It stores  $log[io]$ n scripts and system policy files.
- The *printers* section (lines 10–15) allows any user to print from <sup>a</sup> Windows client to <sup>a</sup> Linux printer.

## profiles share

```
[profiles]
path = /var/samba/profiles
  browsable = no
  writeable = yes
  create mask = 0600directory mask = 0700
```
- Suports roaming profiles on NT/2000/XP
- The directory in  $\tt path$  must exist and be writable:
	- \$ **sudo mkdir -p /var/samba/**{**profiles,netlogon**}
	- \$ **sudo chmod <sup>775</sup> /var/samba/netlogon**
	- \$ **sudo chmod <sup>777</sup> /var/samba/profiles**

## Samba Accounts

Note that each user needs to have *two* account entries:

- a POSIX account entry (i.e., an entry in /etc/passwd,  $\,$  or an LDAP POSIX account $)$
- a Samba account entry, which for samba 2.2 is **generally in** /etc/samba/smbpasswd, **but can also** be in an LDAP directory.
- Unless both exist, you will not get access to the samba server from any client.
- Machines that join the domain also need an entry in the /etc/passwd fil<mark>e (or in the LDAP directory).</mark>
- This is created automatically with the add user script **entry in your** smb.conf **file**.
	- See lines 4–7 of sl[ide](#page-0-0) 15

## **Documentation**

- **Enormous amounts of documentation in** /usr/share/doc/samba-2.2.\*/
	- Samba-HOWTO-Collection.pdf is very helpful
- **•** The manual pages are extensive and quite complete. man smb.conf is helpful.
- You can visit the samba website to see more documentation:[http://us1](http://us1.samba.org/samba/samba.html).[samba](http://us1.samba.org/samba/samba.html).[org/samba/samba](http://us1.samba.org/samba/samba.html).[ht](http://us1.samba.org/samba/samba.html)ml
- The printed book, *Using Samba*, 2nd Edition, O'Reilly, 2003, ISBN 0-596-00256-4 is very clear and helpful.